# Scrivere alla fine di un file

Vi sono due modi per scrivere alla fine di un file:

- usare lseek per spostarsi alla fine del file e poi scrivere: lseek(filedes, (off\_t)0, SEEK\_END); write(filedes, buf, BUFSIZE);
- usare open con il flag O APPEND: filedes = open("nomefile", O\_WRONLY | O\_APPEND); write(filedes, buf, BUFSIZE);

Altri flag utili nell'utilizzo di open sono i seguenti:

- O\_RDONLY: apre il file specificato in sola lettura.
- O\_RDWR: apre il file specificato in lettura e scrittura.
- O\_CREAT: crea un file con il nome specificato; con questo flag è possibile specificare come terzo argomento della open un numero **ottale** che rappresenta i permessi da associare al nuovo file (e.g., 0644).
- O\_TRUNC: tronca il file a zero.
- O\_EXCL: flag "esclusivo"; un tipico esempio d'uso è il seguente: filedes = open("nomefile", O\_WRONLY | O\_CREAT | O\_EXCL, 0644); che provoca un fallimento nel caso in cui il file nomefile esista già.

# Eliminare un file

Per cancellare un file vi sono due system call a disposizione del programmatore:

#include <unistd.h> int unlink(const char \*pathname);

#include <stdio.h> int remove(const char \*pathname);

Entrambe le system call hanno un unico argomento: il pathname del file da eliminare.

Esempio:

```
remove("/tmp/tmpfile");
```
Inizialmente esisteva soltanto unlink, mentre remove è stata aggiunta in seguito come specifica dello standard ANSI C per l'eliminazione dei file regolari.

# La chiamata di sistema fcntl

La system call fcntl permette di esercitare un certo grado di controllo su file già aperti: #include <sys/types.h> #include <unistd.h> #include <fcntl.h>

int fcntl(int filedes, int cmd, ...); I parametri dal terzo in poi variano a seconda del valore dell'argomento cmd. L'utilizzo più comune di fcntl si ha quando cmd assume i seguenti valori:

- F\_GETFL: fa in modo che fcntl restituisca il valore corrente dei flag di stato (come specificati nella open).
- F\_SETFL: imposta i flag di stato in accordo al valore del terzo parametro. Esempio:  $if(fcnt1(filedes, F\_SETFL, 0_APPEND) == -1)$ printf("fcntl error\n");

#### Esempio d'uso di fcntl

```
#include <fcntl.h>
```

```
int filestatus(int filedes) {
  int arg1;
```

```
if((arg1 = fcntl(filedes, F_{\text{C}ETFL})) == -1) {
  printf("filestatus failed\n");
  return -1;
}
```

```
printf("File descriptor %d", filedes);
```

```
switch(arg1 & O_ACCMODE) {
 case O_WRONLY:
    printf("write only");
    break;
```
## Esempio d'uso di fcntl (. . . continua)

```
case O_RDWR:
    print("read write");
    break;
  case O_RDONLY:
    print("read only");
    break;
  default:
    print("No such mode");
    break;
}
if(arg1 & O_APPEND)
  printf(" - append flag set");
printf("n");
return 0;
```
}

dove 0\_ACCMODE è una maschera appositamente definita in <fcntl.h>.

#### stat e fstat

Le informazioni e le proprietà dei file (dispositivo del file, numero di inode, tipo del file, numero di link, UID, GID, dimensione in byte, data ultimo accesso/ultima modifica, informazioni sui blocchi che contengono il file) sono contenute negli inode. Le chiamate di sistema stat e fstat permettono di accedere in lettura alle informazioni e proprietà associate ad un file:

#include <sys/types.h> #include <sys/stat.h>

int stat(const char \*pathname, struct stat \*buf);

int fstat(int filedes, struct stat \*buf);

L'unica differenza fra le due system call consiste nel fatto che, mentre stat prende come primo argomento un pathname, fstat opera su un descrittore di file. Quindi fstat può essere utilizzata soltanto su file già aperti tramite la open.

### La struttura stat

stat è una struttura definita in <sys/stat.h> che comprende i seguenti componenti (i tipi sono definiti in <sys/types.h>):

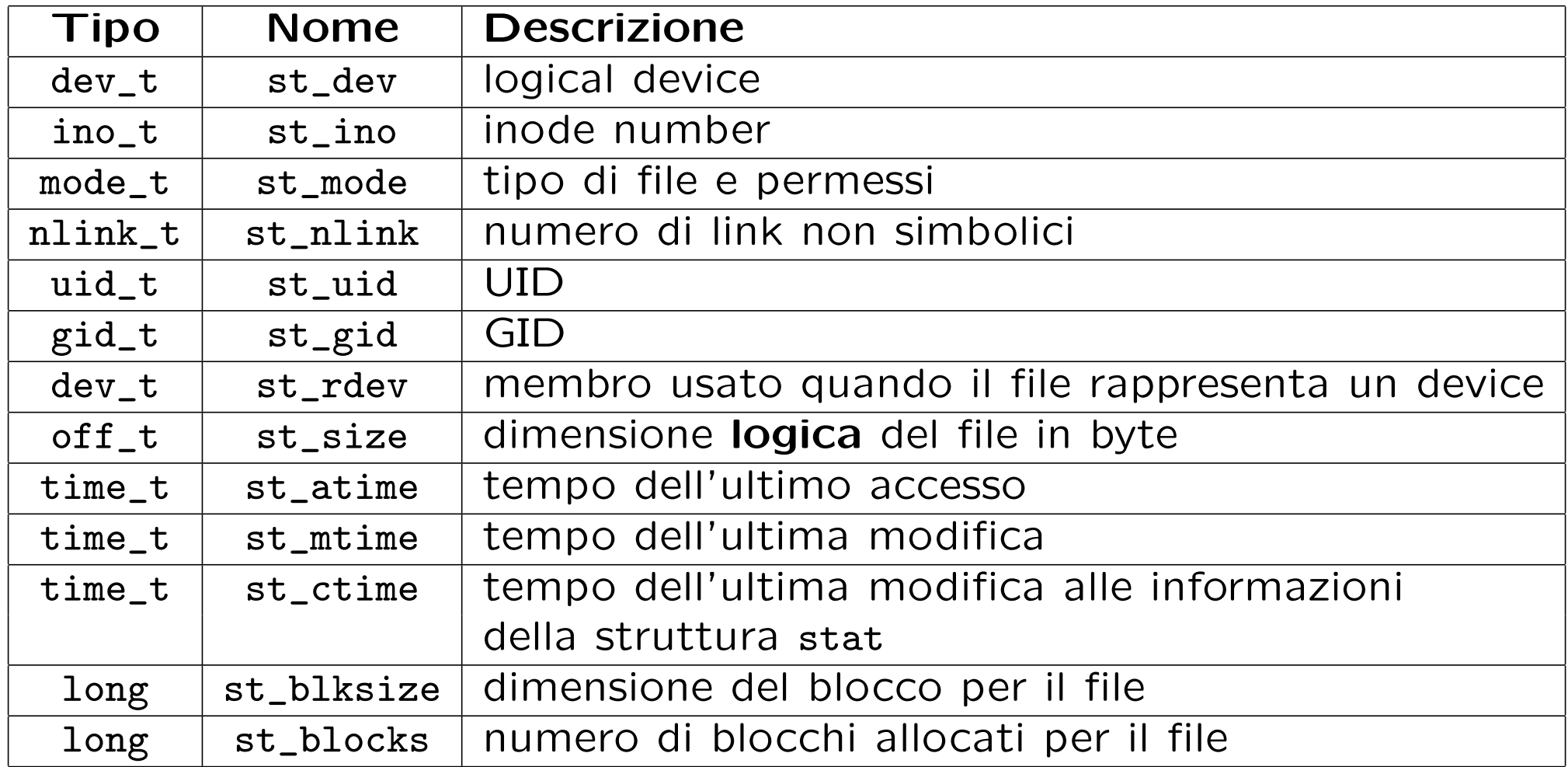

# Esempio (I)

Il programma lookout.c, data una lista di nomi di file, controlla ogni minuto se un file è stato modificato. Nel caso ciò avvenga termina l'esecuzione stampando un messaggio che informa l'utente dell'evento.

```
#include <stdlib.h>
#include <stdio.h>
#include <sys/stat.h>
```

```
#define MFILE 10
```

```
void cmp(const char *, time_t);
struct stat sb;
```

```
main(int argc, char **argv) {
  int j;
  time_t last_time[MFILE+1];
```
# Esempio (II)

```
if(argc<2) {
  fprintf(stderr, "uso: lookout file1 file2 ...\n");
 exit(1);}
if(--argc>MFILE) {
  fprintf(stderr, "lookout: troppi file\n");
 exit(1);}
for(j=1; j<=argc; j++) {
  if(stat(argv[j], &sb) == -1) {
    fprintf(stderr, "lookout: errore nell'accesso al file %s\n", argv[j]);
    exit(1);}
 last_time[j] = sb.st_matrix}
```
# Esempio (III)

```
for(j; ) {
    for(j=1; j<=\arg c; j++)cmp(argv[j], last_time[j]);
    sleep(60);
 }
}
void cmp(const char *name, time_t last) {
  if(stat(name, &sb) == -1 || sb.st_mtime != last) {
    fprintf(stderr, "lookout: il file %s e' stato modificato\n");
    exit(0);
  }
```
}

# Memory mapped I/O

- Quando è necessario eseguire molte operazioni di I/O su disco, si genera un forte carico di lavoro sul sistema in quanto i dati su disco vengono copiati prima nei buffer interni del kernel e poi nelle strutture dati che sfruttano lo spazio di memoria dedicato al processo che ha eseguito la richiesta.
- Per evitare questo **overhead** si può mappare i file direttamente nello spazio di memoria riservato al processo.
- La memoria di un processo può essere manipolata mediante le seguenti funzioni:

```
#include <string.h>
```
void \* memset(void \*buf, int character, size\_t size); void \* memcpy(void \*buf1, const void \*buf2, size\_t size); void \* memmove(void \*buf1, const void \*buf2, size\_t size); void \* memcmp(const void \*buf1, const void \*buf2, size\_t size); void \* memchr(const void \*buf, int character, size\_t size);

# La chiamata di sistema mmap

Il prototipo della system call mmap è definito come segue: #include <sys/mman.h>

void \* mmap(void \*address, size\_t length, int protection, int flags, int filedes, off\_t offset); dove:

- address è l'indirizzo del punto in cui inizierà il mapping (se si passa 0, è il sistema a decidere e mmap restituisce l'indirizzo risultante);
- length è il numero di byte da mappare;
- protection determina se i dati mappati possono essere letti (PROT\_READ), scritti (PROT\_WRITE), eseguiti (PROT\_EXEC) o se non si può accedere ad essi (PROT\_NONE);
- flags determina se i cambiamenti ai dati mappati siano visibili agli altri processi ed eventuali modifiche scritte su disco (MAP\_SHARED) oppure no (MAP\_PRIVATE);
- filedes è il descrittore del file da mappare;
- offset rappresenta il punto nel file da cui iniziare il mapping.

### La chiamata di sistema munmap

Il mapping viene eliminato automaticamente ed eventuali modifiche salvate su disco (nel caso in cui si sia specificato come protezione MAP\_SHARED), quando il processo termina. Per eliminare manualmente il mapping si può usare la system call munmap:

```
#include <sys/mman.h>
```

```
void * munmap(void *address, size_t length);
```
Si noti che munmap non chiude il file mappato (per ottenere ciò bisogna eseguire una close).

# Esempio: memory mapped file copy (I)

Il programma copyfile.c copia il file passato come primo argomento nel file passato come secondo argomento:

```
#include <stdio.h>
#include <sys/mman.h>
#include <fcntl.h>
```

```
main(int argc, char **argv) {
  int input, output;
  size_t filesize;
  void *source, *target;
  char endchar=\sqrt{0'};
  if(argc != 3) {
    fprintf(stderr, "utilizzo: copyfile file1 file2\n");
    exit(1);}
```
### Esempio: memory mapped file copy (II)

```
if((input = open(argv[1], 0_RDOMLY)) == -1) {
  fprintf(stderr, "errore: impossibile aprire il file %s\n", argv[1]);
 exit(1):}
```

```
if((output = open(argv[2], 0_RDWR | 0_CREAT | 0_TRUNC, 0666)) == -1) {
  close(input);
  fprintf(stderr, "errore: impossibile aprire il file %s\n", argv[2]);
 exit(2);}
```

```
filesize = lseek(input, 0, SEEK_END);
lseek(output, filesize-1, SEEK_SET);
write(output, &endchar, 1);
```

```
if((source = mmap(0, filesize, PROT_READ, MAP_SHARED, input, 0)) ==
   (void *)-1) {
 fprintf(stderr, "Errore durante il mapping del primo file\n");
 exit(1);}
```
#### Esempio: memory mapped file copy (III)

```
if((target = mmap(0, filesize, PROT_WRITE, MAP_SHARED, output, 0)) ==
   (void *)-1) {
 fprintf(stderr, "Errore durante il mapping del secondo file\n");
 exit(2);}
```

```
memcpy(target, source, filesize);
munmap(source, filesize);
munmap(target, filesize);
close(input);
close(output);
exit(0);
```
}

# Esercizi

- Scrivere un programma che riporta le modifiche di dimensione di un file (specificato come primo argomento sulla riga di comando) nell'arco di un intervallo di tempo (specificato in secondi come secondo argomento sulla linea di comando). Alla fine il programma deve produrre sullo schermo del terminale un istogramma delle modifiche (si utilizzi ad esempio il carattere \*).
- Scrivere un programma che copia il primo file passato come argomento sulla linea di comando nel file passato come secondo argomento, utilizzando le chiamate di sistema open, read e write. Si confrontino le prestazioni di questo programma con quelle di copyfile.c che sfrutta il memory mapped  $I/O$ .